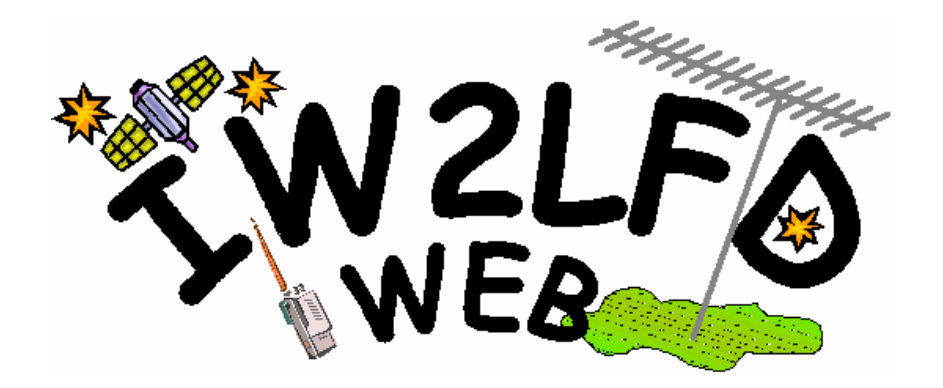

# **Sintonia Elettronica RiceTrasmettitore ATV**

**Manuale Operativo** 

**Versione: 1.0 Revisione: 1**

**IW2LFD – Luciano Arrigoni iw2lfd@libero.it http://digilander.libero.it/iw2lfd**

**04/2004**

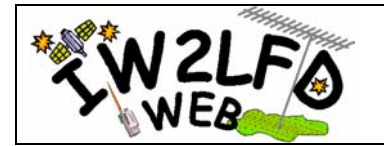

## **Sommario**

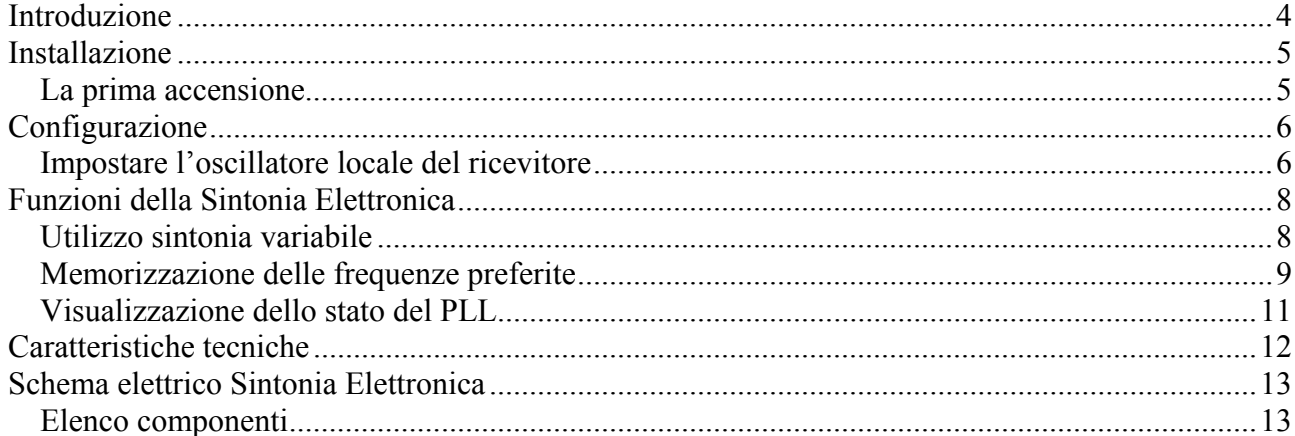

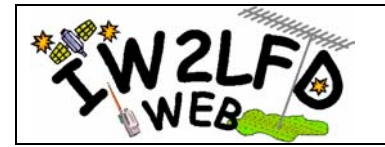

## *Ringraziamenti*

*Un particolare ringraziamento a IW2FYT Carlo Concollato per le sue preziose indicazioni che hanno contribuito alla realizzazione del codice e per la progettazione del circuito stampato della sintonia elettronica.* 

 *IW2LFD Luciano* 

<span id="page-3-0"></span>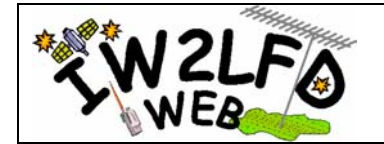

## **Introduzione**

Il presente manuale è la descrizione del funzionamento del sistema di sintonia elettronica (SE), basato sul microprocessore PIC16F628A<sup>®</sup> (PIC) della Microchip<sup>®</sup>, per i moduli ricevitori (RX) e trasmettitori (TX) che utilizzano l'integrato Philips® TSA5055® o equivalenti. Per il funzionamento viene utilizzato il protocollo I<sup>2</sup>C-Bus della Philips<sup>®</sup>.

Lo schema di principio della SE è descritto nel disegno seguente. In particolare è necessario predisporre il collegamento tra la SE e il ricevitore, il trasmettitore o entrambi con due fili di bus più il collegamento di massa.

All'interno del codice della SE sono definiti e non modificabili dall'utente, gli indirizzi del RX<sup>[1](#page-3-1)</sup>  $(C6)$  e del TX<sup>1</sup> $(C0)^2$  $(C0)^2$ 

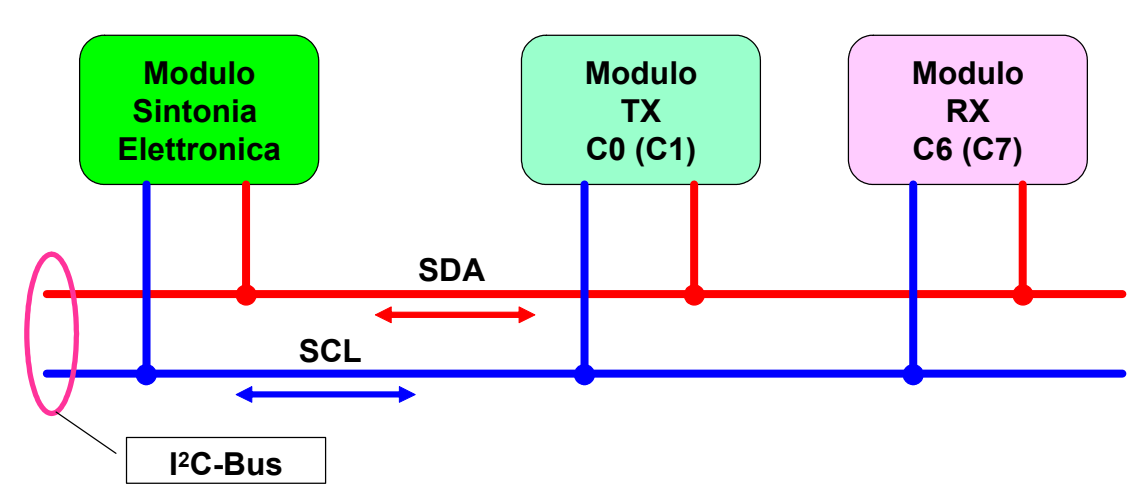

La SE è composta principalmente da due parti, la prima riguarda il circuito comprensivo del display (2x16 caratteri) per la visualizzazione e una seconda parte composta dai pulsanti per la programmazione e l'utilizzo.

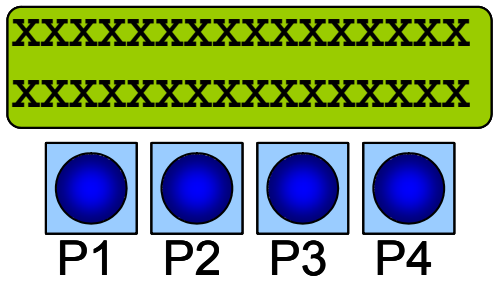

I pulsanti hanno funzioni diverse a seconda dell'operazione che si sta effettuando, in ogni caso per convenzione il pulsante P1 è sempre utilizzato come "Escape" analogamente al concetto dei personal computer.

<span id="page-3-1"></span><sup>&</sup>lt;sup>1</sup> Gli indirizzi I<sup>2</sup>C-Bus del ricevitore e del trasmettitore impostati sono rispettivamente C6 e C0.<br><sup>2</sup> Normalmente l'indirizzo I<sup>2</sup>C-Bus del riequitore (module per riequitori estellitari) è impostato d

<span id="page-3-2"></span>Normalmente l'indirizzo I 2 C-Bus del ricevitore (modulo per ricevitori satellitari) è impostato da fabbrica su C6 mentre l'indirizzo del trasmettitore deve essere impostato in costruzione su C0 forzando il piedino 10 (P3) del TSA5055 a massa.

<span id="page-4-0"></span>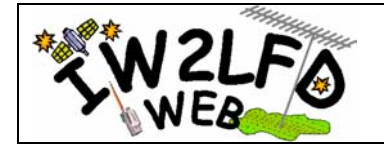

## **Installazione**

L'installazione della SE è molto semplice, una volta predisposti gli opportuni collegamenti elettrici il sistema è in grado di funzionare immediatamente ed è necessario, come vedremo in seguito, solo effettuare l'impostazione della frequenza di offset dell'oscillatore locale (OL) del ricevitore<sup>3</sup>.

## *La prima accensione*

Alla prima accensione sul display appare un breve messaggio con i dati del produttore della release del codice inserito nella PIC.

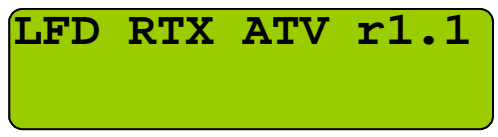

Dopo qualche attimo (circa 500ms) la SE è pronta per funzionare e sul display appariranno le frequenze dei due VFO, da questo momento la SE, se connessa<sup>[4](#page-4-2)</sup>, sta già comunicando con RX e/o TX. In particolare nella parte superiore la frequenza di ricezione e in quella inferiore la frequenza di trasmissione.

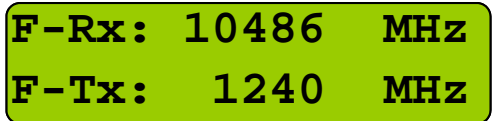

<span id="page-4-1"></span> $\overline{a}$ <sup>3</sup> Questa operazione è necessaria in quanto per la ricezione vengono utilizzati LNB commerciali modificati al fine di sintonizzare le frequenze nella banda 10GHz assegnata ai radioamatori. Tale configurazione, per quanto precisa, risente dell'operazione manuale che viene effettuate durante la modifica quindi è necessario intervenire nella regolazione della sintonia per centrare la frequenza tipica di emissione del ponti ripetitori ATV a 10.486 MHz. 4

<span id="page-4-2"></span>La SE può funzionare anche se non connessa alle unità RX e/o TX, questa peculiarità consente di familiarizzare con il funzionamento della SE in condizioni di test.

<span id="page-5-0"></span>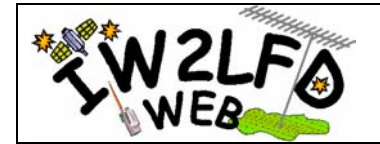

## **Configurazione**

Come anticipato non è necessaria nessuna particolare configurazione e pertanto si può subito procedere con l'impostazione delle frequenza dell'oscillatore locale.

#### *Impostare l'oscillatore locale del ricevitore*

Per impostare la frequenza dell'OL del ricevitore è necessario accedere all'apposito menu eseguendo le istruzioni di seguito riportate.

Prima di procedere con la sintonizzazione della frequenza dell'OL si deve collegare il cavo proveniente dalla parabola/convertitore precedentemente puntata su un segnale certo (es. il beacon del ponte ATV del Campo dei Fiori - VA). Nel caso si riceva correttamente il segnale del beacon non è necessario procedere alla regolazione, potrebbe servire in ogni caso effettuare una sintonia di fino.

#### **Istruzioni per la regolazione dell'OL:**

• Assicurarsi che la frequenza di RX sia impostata su 10486 MHz. Nel RX caso non sia correttamente sintonizzato vedi il capitolo **Utilizzo sintonia variabile**.

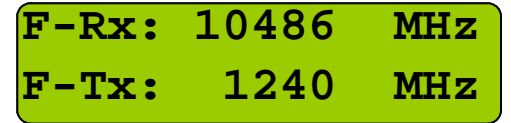

• Premere la combinazione dei pulsanti  $P1<sup>5</sup>$  $P1<sup>5</sup>$  $P1<sup>5</sup>$  e P2 (vedi figura sottostante) per accedere al menu di impostazione dell'OL.

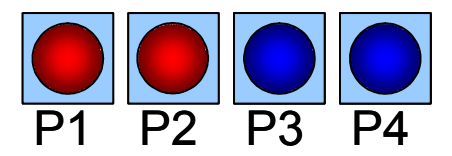

• Apparirà il menu per l'impostazione come da figura sotto e utilizzare i pulsanti P2 e P3 per sintonizzare.

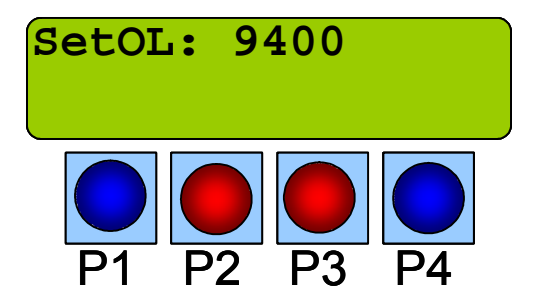

<span id="page-5-1"></span><sup>5</sup> Per un corretto funzionamento è preferibile premere e mantenere premuto il pulsante P1 quindi premere il pulsante P2

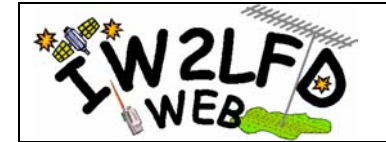

• Una volta completate le operazioni di sintonia premere il pulsante P1 (vedi figura).

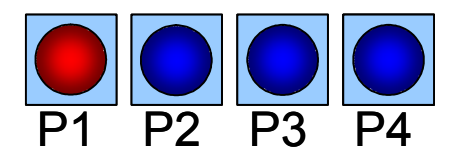

La sintonia a questo punto è completata, la frequenza viene registrata automaticamente nella memoria ad essa dedicata e quindi sarà utilizzata ad ogni accensione<sup>[6](#page-6-0)</sup>.

<span id="page-6-0"></span><sup>6</sup> Se non si cambia il modulo ricevitore non è più necessario accedere alla funzione di configurazione dell'OL.

<span id="page-7-0"></span>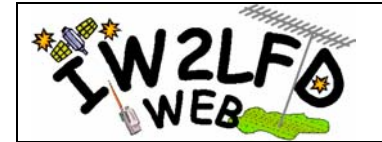

# **Funzioni della Sintonia Elettronica**

La SE è stata studiata per funzionare sia con entrambi i moduli RX e/o TX sia con uno solo dei due in quanto i due VFO sono completamente indipendenti<sup>[7](#page-7-1)</sup>.

In questa sezione vedremo le funzioni operative della SE che si riassumo in:

- Utilizzo dei VFO e della sintonia variabile
- Memorizzazione delle frequenze preferite (fino a tre coppie di frequenze RX+TX)
- Visualizzazione dello stato del PLL

## *Utilizzo sintonia variabile*

Questa funzione permette di variare la frequenza in modo indipendente di uno dei due VFO a seconda delle necessità.

In particolare prima di variare una delle frequenze è necessario posizionarsi nel VFO che si intende sintonizzare, ad esempio supponiamo di dover cambiare la frequenza di RX.

• Premere il Pulsante P2 per posizionarsi sul VFO RX

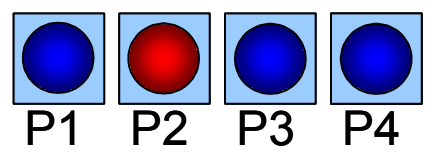

• Al fianco del VFO apparirà il carattere"#" (cancelletto) che indica l'avvenuta attivazione.

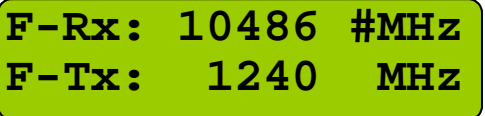

• Premere i pulsanti P2 e P3 che sono rispettivamente Down e  $Up^8$  $Up^8$ 

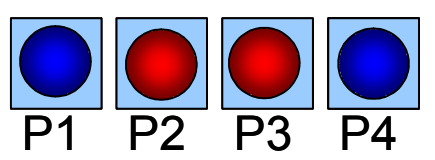

• Una volta scelta la frequenza desiderata premere il Pulsante P1 per confermare la scelta.

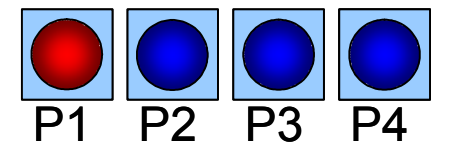

<sup>&</sup>lt;sup>7</sup> La SE funziona anche se non collegata ai moduli RX e/o TX, ovviamente è possibile solo verificarne il funzionamento locale.

<span id="page-7-2"></span><span id="page-7-1"></span><sup>8</sup> Per essere sicuri che la SE stia lavorando correttamente è preferibile fare le prime prove di sintonia con il modulo RX collegato in modo da verificare l'effettivo cambio di frequenza.

<span id="page-8-0"></span>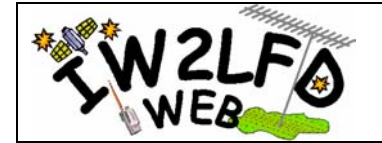

Premuto il pulsante P1 le frequenze vengono registrate automaticamente nella memoria a loro dedicata e quindi saranno ripristinate ad ogni accensione.

La stessa sequenza di operazioni ma partendo dal pulsante P3 al posto di P2 permette di accedere al VFO del TX (vedi figura sotto) e quindi analogamente possiamo variare la frequenza di trasmissione.

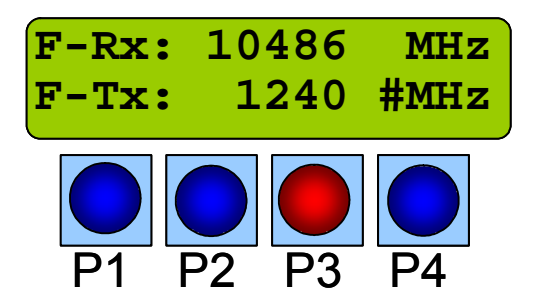

#### *Memorizzazione delle frequenze preferite*

La SE è in grado memorizzare fino a tre coppie di frequenze RX+TX in rispettivi 3 banchi di memoria dedicati allo scopo. Queste memorie sono statiche e possono essere richiamate e modificate a piacere.

Per accedere ai banchi di memoria procedere come segue:

#### **Per la scrittura**

- Impostare sui VFO (RX e TX) le frequenze che si intendono memorizzare utilizzando le funzioni di sintonia variabile quindi procedere con i passi successivi.
- Premere il pulsante P4 per accedere al menu di gestione della memoria

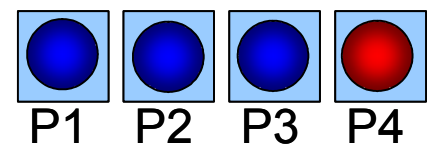

• Apparirà il menu descritto nella figura sotto

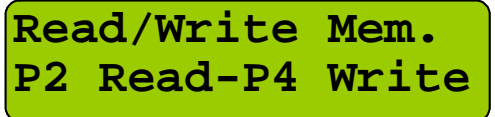

• Premere il pulsante P4 per scrivere la memoria e apparirà il menu seguente

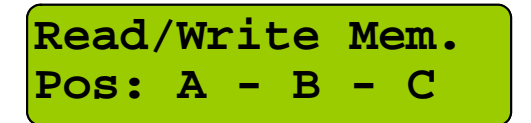

• Quindi con i Pulsanti  $P2 = Pos. A$ ,  $P3 = Pos. B$  e  $P4 = Pos. C$ , scegliere il banco sul quale memorizzare le frequenze selezionate. Una volta premuto uno dei tasti indicati per la

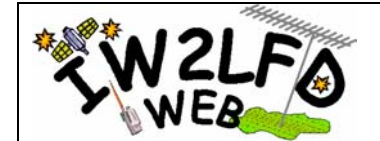

memorizzazione, che avverrà immediatamente, apparirà di nuovo il menu (vedi figura sotto) per la lettura o scrittura. Questo per permettere eventuali ulteriori operazioni sulle memorie (es. leggere o scrivere un altro banco).

• Per uscire dalla funzione di gestione delle memorie premere il pulsante P4.

#### **Per la Lettura**

• Per la lettura dei banchi di memoria si deve procedere come per la scrittura ma accedere con il pulsante P2

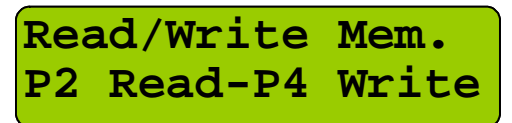

Una volta scelto il banco dal leggere, con le stesse modalità utilizzate per la scrittura, premendo il pulsante P4 si esce dal menu di gestione della memoria e le frequenze contenute nel banco selezionato saranno automaticamente impostate nel VFO e quindi sintonizzati i moduli RX e TX.

Nel caso si voglia recuperare le frequenze che erano visualizzate prima di leggere la memoria si deve premere la combinazione dei pulsanti P1 e P4.

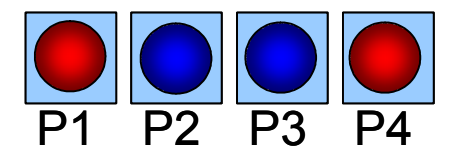

**ATTENZIONE, questa operazione ripristina le frequenze solo se non sono state fatte, nel frattempo, variazioni con la sintonia variabile in quanto, come detto, la sintonia variabile memorizza automaticamente le frequenze dei due VFO su banchi di memoria indipendenti rispetto ai tre statici**.

<span id="page-10-0"></span>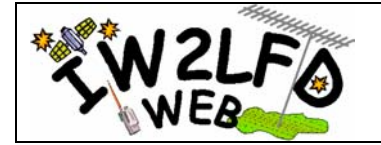

## *Visualizzazione dello stato del PLL*

Oltre alle funzioni operative descritte, esiste anche una funzione sempre attiva<sup>[9](#page-10-1)</sup> e visibile dall'utilizzatore, che riguarda la possibilità di verificare se il PLL risulta agganciato sulla frequenza scelta oppure no.

In particolare nel display appare un carattere aggiuntivo che cambia a seconda dello stato del PLL. I caratteri utilizzati sono:

- il punto esclamativo "!" **PLL non agganciato**
- l'asterisco "\*" **PLL agganciato**
- il punti di domanda **"?" problemi di comunicazione I2Bus**

Nelle figure sottostanti è possibile vedere i vari stati.

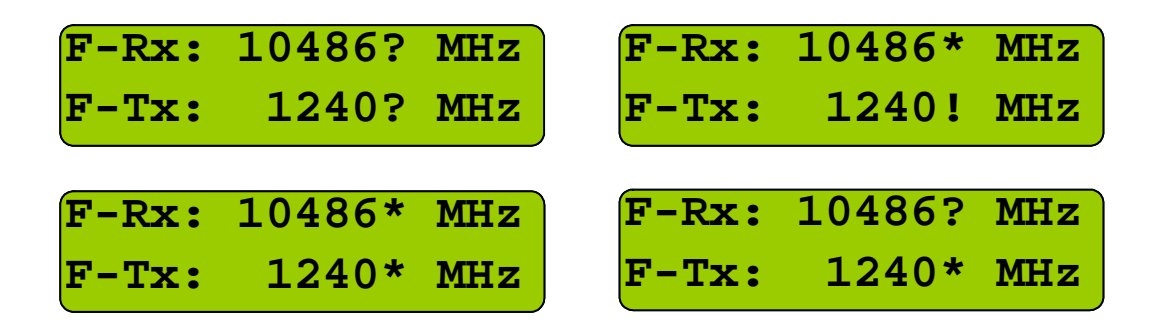

**ATTENZIONE, la funzione di verifica del PLL ha la particolarità che, vista la sensibilità del sistema di trasmissione, l'applicazione del segnale video composito all'ingresso del TX comporta delle oscillazioni del PLL che fanno apparentemente sganciare il PLL stesso dalla frequenza scelta, pertanto sul display apparirà il simbolo di PLL sganciato. Per verificare correttamente e senza incertezze l'aggancio del PLL si deve scollegare il cavo del segnale video e sintonizzare il TX. A questo punto se tutto funziona a dovere apparirà il simbolo di asterisco.** 

<span id="page-10-1"></span> $\overline{a}$ <sup>9</sup> Questa funzione non è controllabile dell'utilizzatore, risulta sempre attiva anche a scopo di verifica del dialogo tra SE e TSA.

<span id="page-11-0"></span>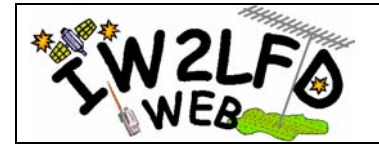

# **Caratteristiche tecniche**

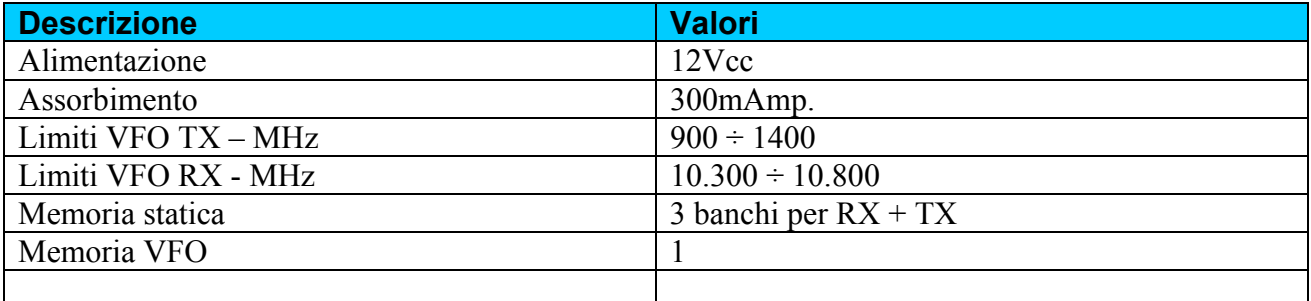

<span id="page-12-0"></span>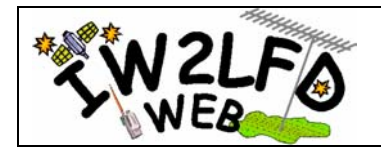

# **Schema elettrico Sintonia Elettronica**

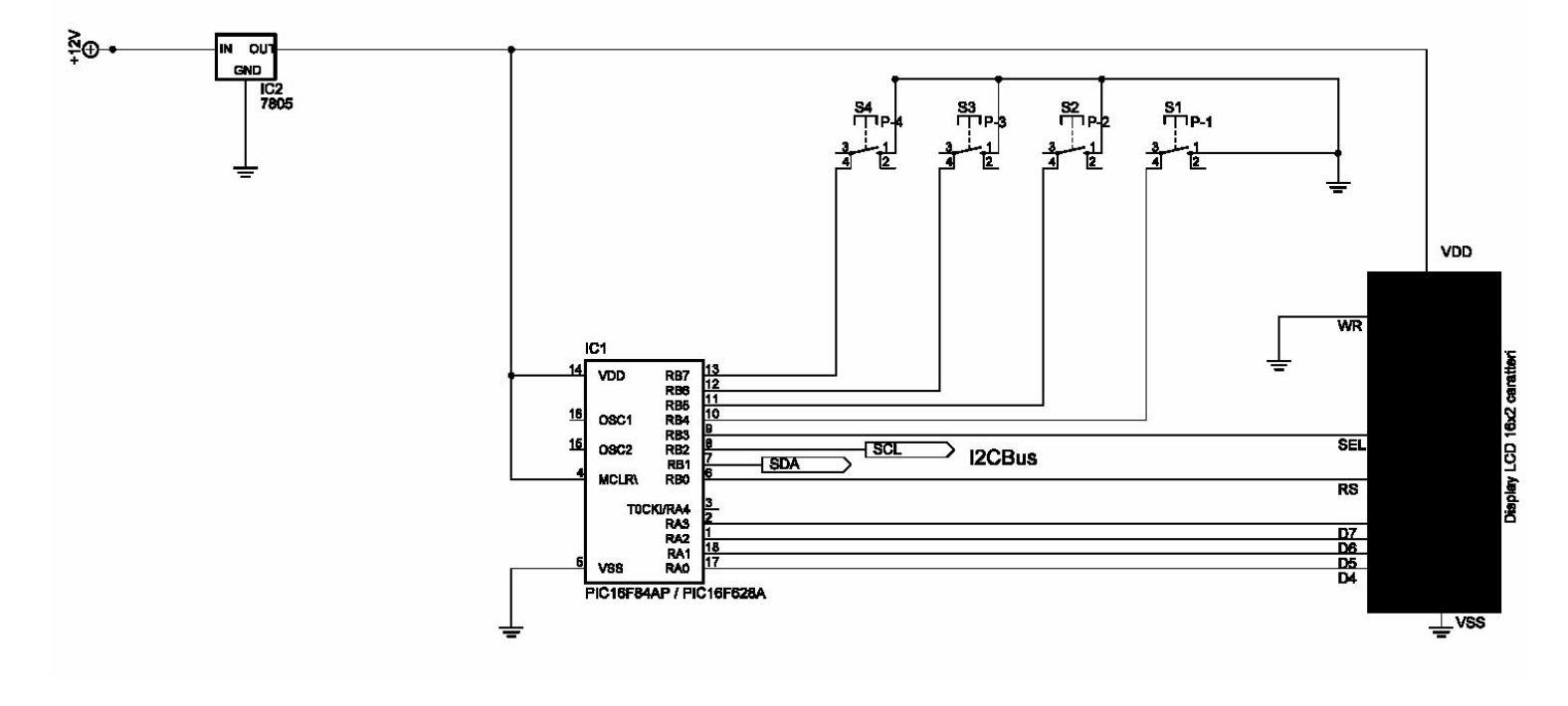

#### *Elenco componenti*

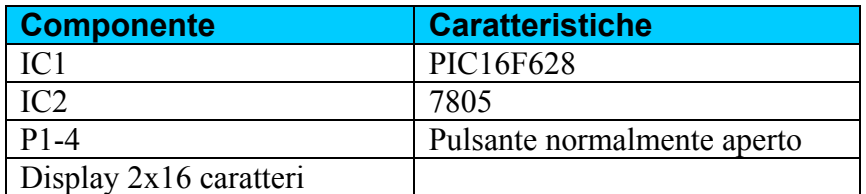

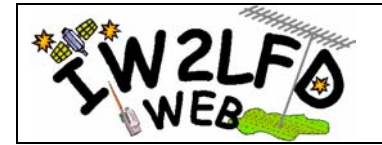

#### **Copyright e esclusioni**

I diritti dei marchi registrati citati nel presente manuale sono dei rispettivi proprietari.

Il produttore del presente manuale non si assume nessuna responsabilità in merito a possibili danni, a cose o persone, o malfunzionamenti derivati dall'utilizzo proprio o improprio dei prodotti descritti e delle informazioni in esso contenute.

Il produttore si riserva il diritto di modificare i contenuti del presente manuale e del programma/progetto di sintonia elettronica senza preavviso o nessuna comunicazione preventiva.